## [To issue your invoice]

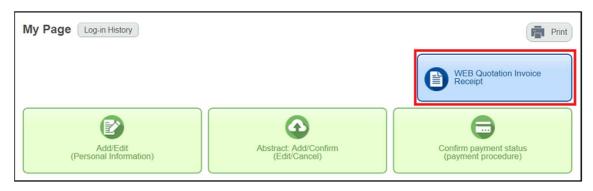

①Click on "WEB Quotation Invoice Receipt" on your My Page.

②Select "Invoice" and other appropriate items, and click "Issue" to issue your invoice.

| Which docum                                                                                                    | iotation/Invoice/Receipt<br>ent do you require?                                                                                           |                              |
|----------------------------------------------------------------------------------------------------|----------------------------------------------------------------------------------------------------|------------------------------|
| O Quotat                                                                                                    | tion                                                                                                    |                              |
| Invoice                                                                                                    |                                                                                                    |                              |
| O Receip                                                                                                    | ot                                                                                                    |                              |
| Select                                                                                                    | Application Type                                                                                                    | Issued by                    |
|                                                                                                    | Registration                                                                                                    | Yuko Kuranari                |
| TI you select                                                                                                    | Accommodation of nave made partial payment, you can                                                                                       | nly select "All Applicants." |
| All app                                                                                                    | blicants.                                                                                                    | nty select "All Applicants." |
| <ul> <li>All app</li> <li>Prof. a</li> <li>Please enter</li> <li>(The initial initial</li></ul> | blicants.<br>aa bbb (Representative)<br>the name and address to be shown on the document(s).<br>formation is that of the representative.) | niy select "All Applicants." |
| <ul> <li>All app</li> <li>Prof. a</li> </ul>                                                                                                    | blicants.<br>aa bbb (Representative)<br>the name and address to be shown on the document(s).<br>formation is that of the representative.) | niy select "All Applicants." |

Notice:

Application must be completed before an estimate/invoice can be issued.

## [To issue your receipt]

My Page Log-in History

①Click on "WEB Quotation Invoice Receipt" on your My Page.

②Select "Receipt" and other appropriate items, and click "Issue" to issue your receipt.

|                                       | iotation/Invoice/Receipt<br>nent do you require?                                                                                                    |                              |
|---------------------------------------|----------------------------------------------------------------------------------------------------|------------------------------|
| O Quotat                              | tion                                                                                                    |                              |
| O Invoice                             | 8                                                                                                    |                              |
| Receip                                | jt                                                                                                    |                              |
| Select                                | Application Type                                                                                                    | Issued by                    |
| <b>v</b>                              | Registration                                                                                                    | Yuko Kuranari                |
|                                       | t the applicant.<br>"Accommodation" or have made partial payment, you can o                                                                                                    | nly select "All Applicants." |
| *If you select                        |                                                                                                    | nly select "All Applicants." |
| If you select     All app     Prof. a | "Accommodation" or have made partial payment, you can o<br>plicants.<br>aa bbb (Representative)<br>the name and address to be shown on the document(s).<br>formation is that of the representative.) | nly select "All Applicants." |

Notice:

The official receipt will be issued upon completion of full payment.